## DOWNLOAD

## 3utools Failed To Access Folder Error Code 13

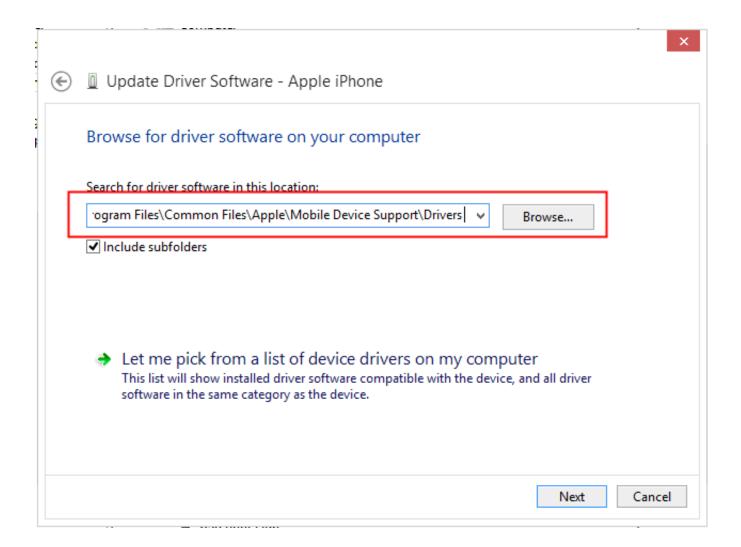

3utools Failed To Access Folder Error Code 13

1/3

## DOWNLOAD

2/3

Solution 1 Quick Fix: Check Time SettingsDetails are the key to success, the time settings have a great influence on the Windows update.. Solution 4 Try Windows Update TroubleshooterThe Windows Update Troubleshooter is always a method to consider when you have any problems running Windows Update.. Follow Solution 3 to get it fixed now Solution 3 Delete Software Distribution Folder to Fix 0x80070002The Software distribution folder is found on the C drive of your system.

Jan 23, 2017 3uTools Yesterday at 6:55 PM Starting today, you can access your Apple Music "Replay" playlist th.. For most Windows user, it is really common to be faced with this kind of situation: 'An error occurred while checking for new updates for your computer.. Search for and delete the folder named 'SoftwareDistribution' You may also choose to rename the folder as "SoftwareDistributionOld" in case you do not wish to delete it.. Right-click it and select Stop If deleting system files does not help you, you can fix the 0x80070002 error by deleting the software distribution folder to help you solve this case.

This will make sure that this method works to fix error 0x80070002 code for you. EXT' (Errcode: 13 'Permission denied') That's caused by SELinux Enforcing mode, it's not secure to change the mode to Permissive or disable SELinux.. Dev c++ console Windows Store packaging for desktop appsWhen you are ready to deploy your desktop application, you would typically build an executable (.. Just follow the instructions in the methods below to simply resolve Windows Update errors 0x80070002 or 0x80070003.. It is in the folder where all downloaded Windows updates are stored Create and manage build processes that automatically compile and test your apps in the cloud.

Go to the Microsoft official website, search for 'Troubleshooter' and download it, and this tool is able to automatically diagnose and fix common problems with Windows Update.. -->Access Folder Download3utools Failed To Access Folder Error Code 13 2. Nov 14, 2018 Aruna Attri is a Senior Data Recovery Expert at Stellar® She is a technology blogger and Windows expert.. Click 'Start' button and select 'Control Panel' Type 'Administrative Tools' in the search box and press Enter.. First, Scan and Check the Corrupted System FilesClick Windows icon and type CMD, then right-click command prompt and choose Run as AdministratorType "SFC /scannow" and hit enterWait for this process to completeIf you get a message that everything succeeded then try to run Windows Update again, if you get an error message which contains that corrupted files were found but cannot be repaired then please try to remove the corrupted filesSecond, Remove the Corrupted Windows Update Files1.

Rough Apple Music on the web Access Folder Download3utools Failed To Access Folder Error Code 13 Onan Generator3utools Failed To Access Folder Error Code 13 Carrier Furnace3utools Failed To Access Folder Error Code 13 23utools Failed To Access Folder Error Code 13 Rheem Tankless Water HeaterSee also:Windows could not search for new update.. exe) and possibly some libraries so that your application can run on a Windows device.. Visual Studio Team Services also simplifies continuous integrations for your desktop applications.. 3 Click the tab 'Name' to sort items alphabetically, after which you can find out Windows Update service easily.. Restart your computer before accessing the Windows Update Store You should be able to notice updates being downloaded and installed.. So it is of vital importance to backup files Some users think that backing up files may be very complicated.. Deleting it can help in resolving error code 0x80070002 Here are the simple steps:Click 'This PC' or 'My computer'Navigate to 'C:Windows' folder.. 2 On the pop-up windows find and double-click 'Service' If you are asked to provide administrator password or confirmation, type password and give confirmation. e10c415e6f

3/3